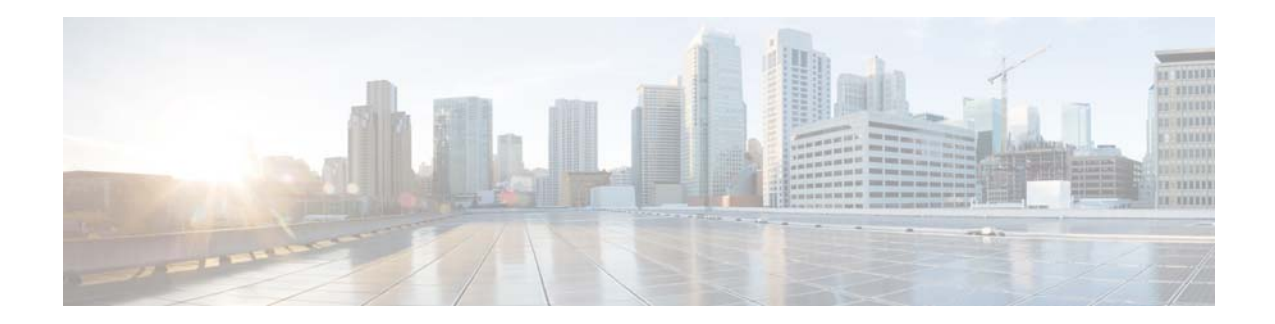

# **Release Notes for AsyncOS 9.7.1 for Cisco Email Security Appliances**

**Published: February 17, 2016 Revised: September 13, 2016**

# **Contents**

- **•** [What's New, page 1](#page-0-0)
- **•** [Changes in Behavior, page 3](#page-2-0)
- **•** [Upgrade Paths, page 5](#page-4-0)
- **•** [Installation and Upgrade Notes, page 5](#page-4-1)
- **•** [Known and Fixed Issues, page 9](#page-8-0)
- **•** [Documentation Updates, page 10](#page-9-0)
- **•** [Related Documentation, page 11](#page-10-0)
- **•** [Service and Support, page 11](#page-10-1)

# <span id="page-0-0"></span>**What's New**

- **•** [What's New in AsyncOS 9.7.1, page 2](#page-1-0)
- [What's New in AsyncOS 9.7, page 2](#page-1-1)

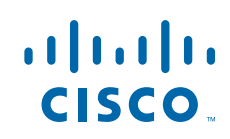

**Cisco Systems, Inc.** www.cisco.com

# <span id="page-1-0"></span>**What's New in AsyncOS 9.7.1**

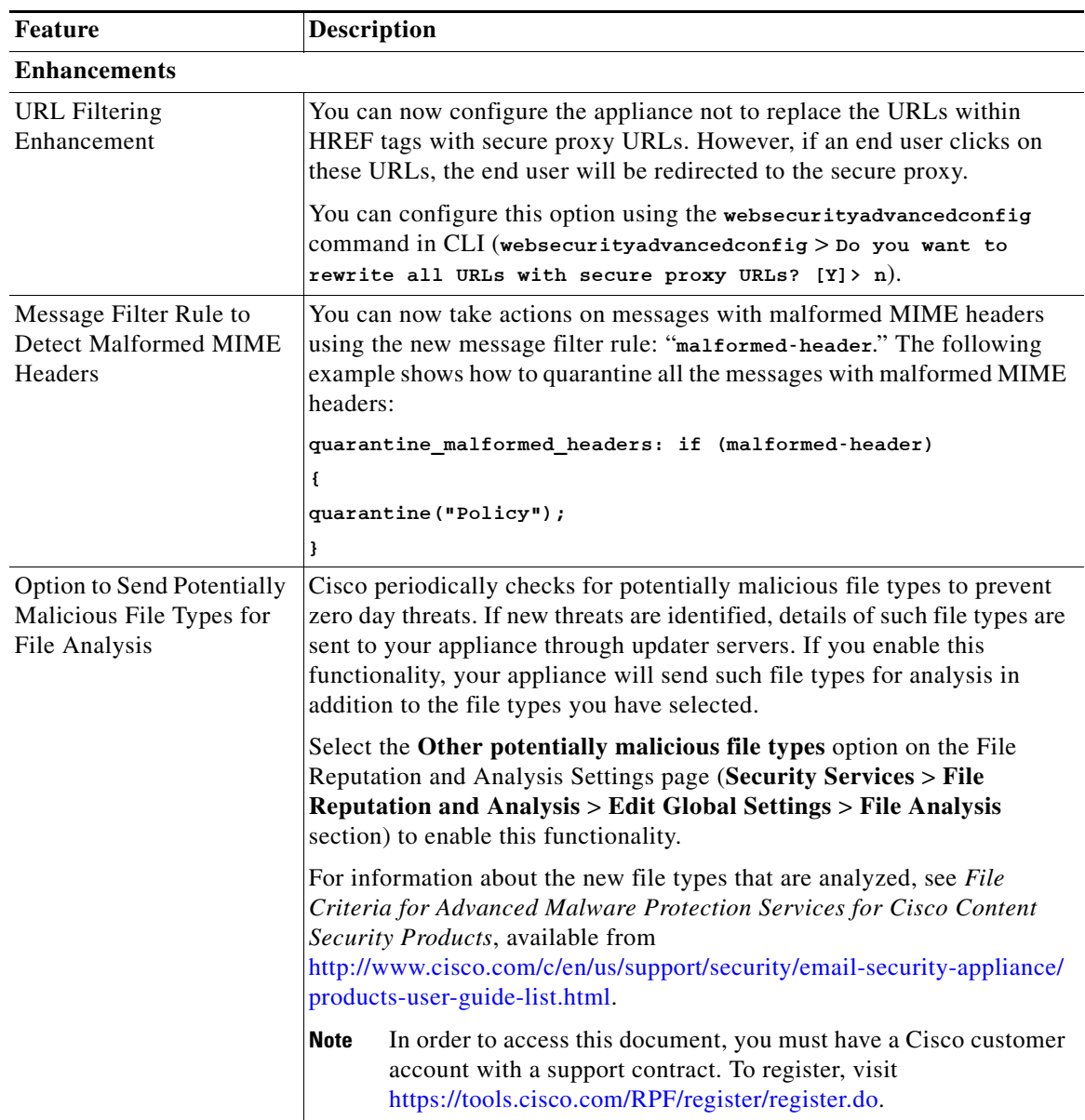

 $\mathbf l$ 

 $\mathsf I$ 

## <span id="page-1-1"></span>**What's New in AsyncOS 9.7**

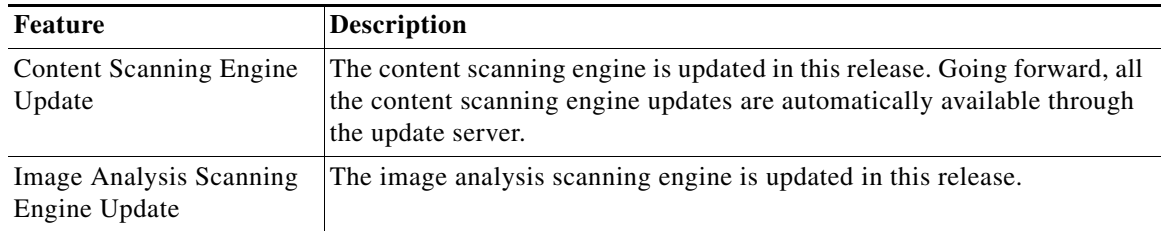

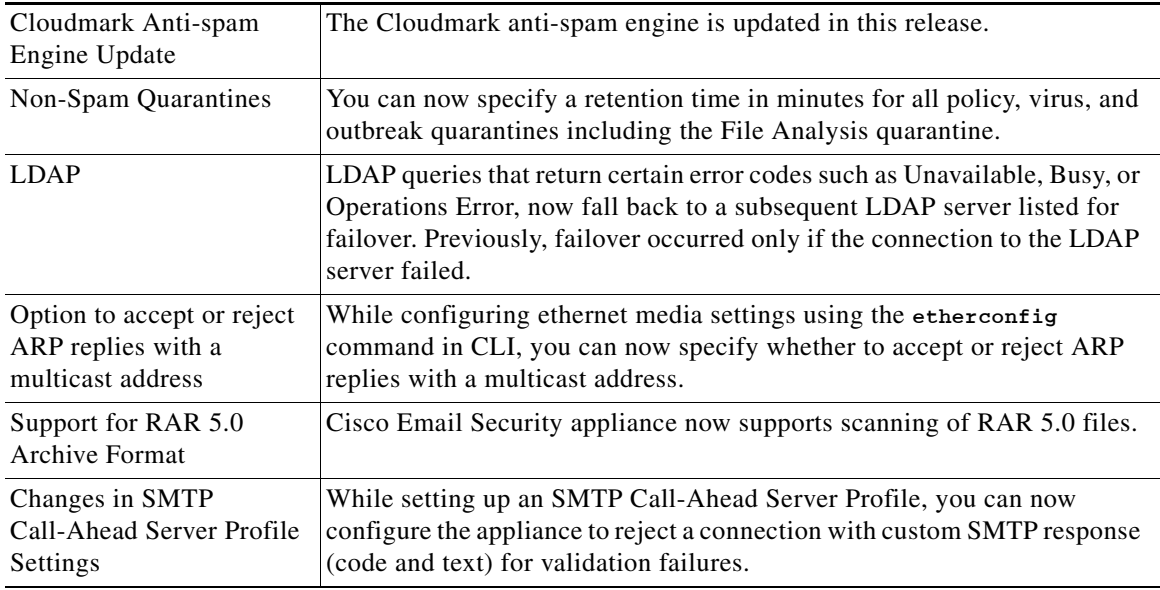

# <span id="page-2-0"></span>**Changes in Behavior**

 $\overline{\phantom{a}}$ 

- **•** [Changes in Behavior in AsyncOS 9.7.1, page 3](#page-2-1)
- **•** [Changes in Behavior in AsyncOS 9.7, page 4](#page-3-0)

## <span id="page-2-1"></span>**Changes in Behavior in AsyncOS 9.7.1**

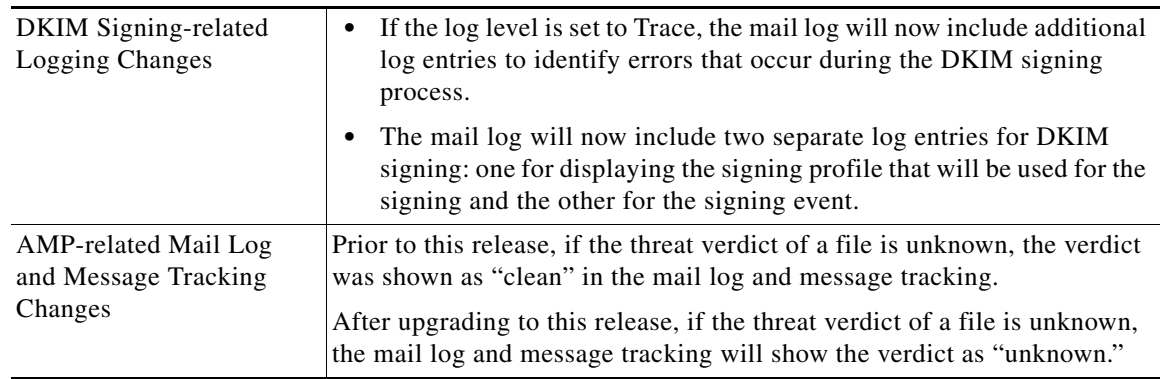

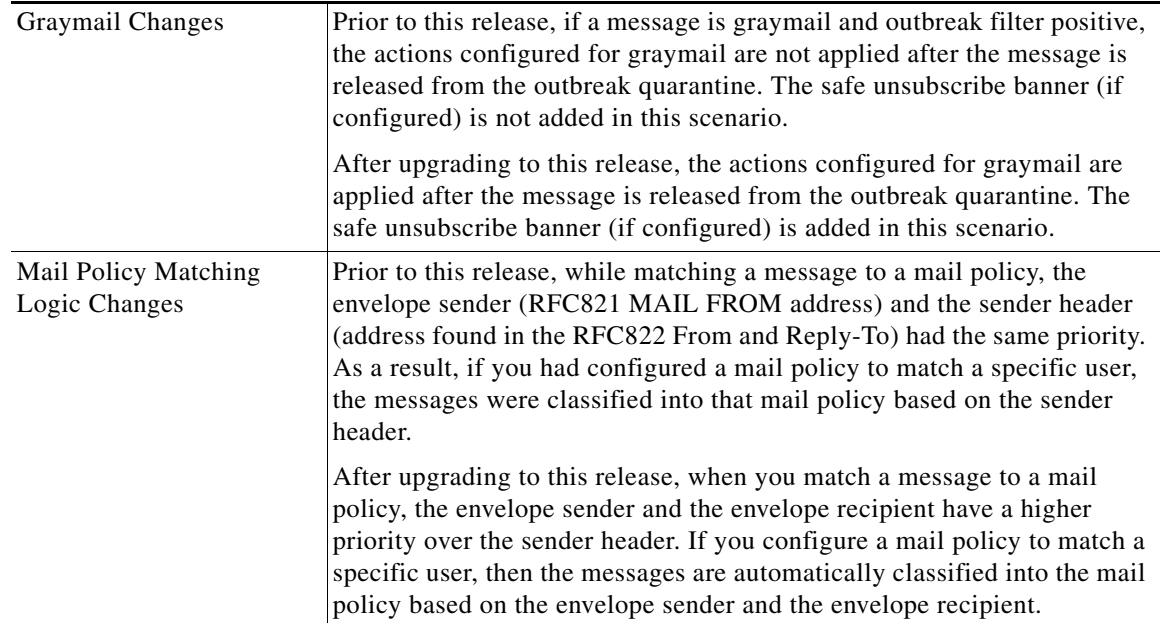

 $\overline{\phantom{a}}$ 

 $\mathsf I$ 

# <span id="page-3-0"></span>**Changes in Behavior in AsyncOS 9.7**

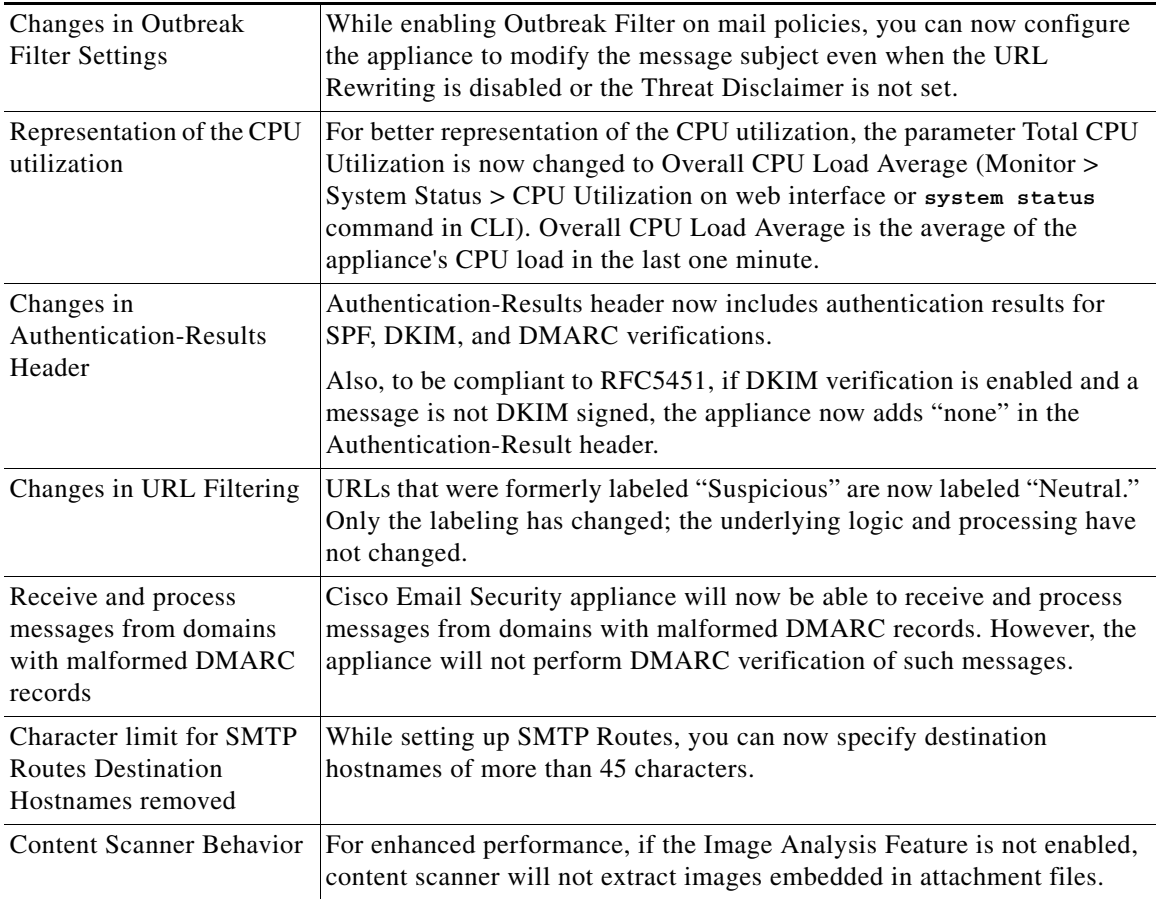

# <span id="page-4-0"></span>**Upgrade Paths**

- **•** [Upgrading to AsyncOS 9.7.1, page 5](#page-4-2)
- **•** [Upgrading to AsyncOS 9.7, page 5](#page-4-3)

## <span id="page-4-2"></span>**Upgrading to AsyncOS 9.7.1**

You can upgrade to release 9.7.1-066 from the following versions:

- **•** 8.0.1-023
- **•** 8.5.6-106
- **•** 8.5.7-043
- **•** 9.1.0-032
- **•** 9.6.0-051
- **•** 9.6.0-057
- **•** 9.6.0-104
- **•** 9.7.0-125

## <span id="page-4-3"></span>**Upgrading to AsyncOS 9.7**

 $\mathbf I$ 

You can upgrade to release 9.7.0-125 from the following versions:

- **•** 8.5.7-043
- **•** 9.1.0-032
- **•** 9.1.1-023
- **•** 9.1.1-025
- **•** 9.6.0-042
- **•** 9.6.0-051
- **•** 9.7.0-041
- **•** 9.7.0-119

# <span id="page-4-1"></span>**Installation and Upgrade Notes**

Read through and consider the installation and upgrade impacts listed in this section.

When you upgrade AsyncOS from the web interface or Command Line Interface (CLI), the configuration is saved to file in the /configuration/upgrade directory. You can access the upgrade directory using an FTP client. Each configuration file name is appended with the version number, and passwords in the configuration file are masked so they are not human readable.

You must be logged in as the admin to upgrade. Also, you must reboot the appliance after upgrading.

### **Change in URL Reputation Feature Servers**

**Important!** The server pool used by the URL Reputation feature servers has changed. As a result, when you enable the URL Filtering feature, you may observe one of the following symptoms:

- **•** Work queue on your appliance backs up
- **•** A large number of 'Request already expired' entries in the web\_client logs
- Alerts indicating that your appliance is unable to connect to the Cisco Web Security Service

To fix this issue, you must reduce the number of URLs sent for verification at the same time.

#### **Procedure**

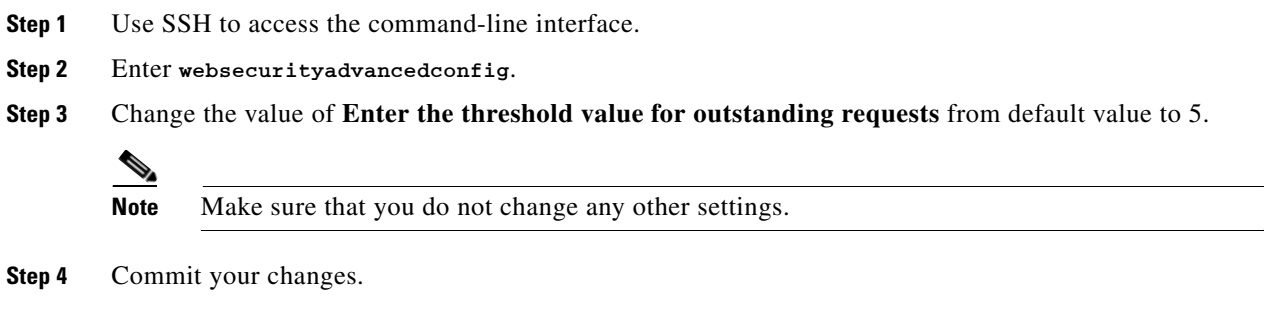

## **Supported Hardware for This Release**

- **•** All virtual appliance models.
- **•** The following hardware models:
	- **–** C380 or C680
	- **–** C170
	- **–** Some C370, C370D, C670 or X1070 appliances

To determine whether your appliance is supported, and to remedy the situation if it is not currently compatible, see

[http://www.cisco.com/c/en/us/support/docs/field-notices/638/fn63931.html.](http://www.cisco.com/c/en/us/support/docs/field-notices/638/fn63931.html)

The following hardware is NOT supported for this release:

C160, C360, C660, and X1060

## <span id="page-5-0"></span>**Deploying or Upgrading a Virtual Appliance**

[st.html](http://www.cisco.com/c/en/us/support/security/email-security-appliance/products-installation-guides-list.html).

If you are deploying or upgrading a virtual appliance, see the *Cisco Content Security Virtual Appliance Installation Guide*, available from [http://www.cisco.com/c/en/us/support/security/email-security-appliance/products-installation-guides-li](http://www.cisco.com/c/en/us/support/security/email-security-appliance/products-installation-guides-list.html)

ן

### <span id="page-6-1"></span>**Upgrading a Virtual Appliance**

If your current Virtual Appliance release does not support more than 2TB of disk space, and you want to use more than 2 TB of disk space with this release, you cannot simply upgrade your virtual appliance.

Instead, you must deploy a new virtual machine instance for this release.

When you upgrade a virtual appliance, the existing licenses remain unchanged.

### **Migrating from a Hardware Appliance to a Virtual Appliance**

- **Step 1** Set up your virtual appliance with this AsyncOS release using the documentation described in [Deploying](#page-5-0)  [or Upgrading a Virtual Appliance, page 6.](#page-5-0)
- **Step 2** Upgrade your hardware appliance to this AsyncOS release.
- **Step 3** Save the configuration file from your upgraded hardware appliance
- **Step 4** Load the configuration file from the hardware appliance onto the virtual appliance.

Be sure to select an appropriate option related to network settings.

### **Getting Technical Support for Virtual Appliances**

Requirements for obtaining technical support for your virtual appliance are described in the *Cisco Content Security Virtual Appliance Installation Guide* available from [http://www.cisco.com/c/en/us/support/security/email-security-appliance/products-installation-guides-li](http://www.cisco.com/c/en/us/support/security/email-security-appliance/products-installation-guides-list.html) [st.html.](http://www.cisco.com/c/en/us/support/security/email-security-appliance/products-installation-guides-list.html)

See also [Service and Support, page 11](#page-10-1), below.

### **Provisioning and Activating Cisco Registered Envelope Service Administrator from Virtual Appliances**

Please contact Cisco TAC for information required to provision your virtual appliance.

### **Pre-upgrade Notes**

Before upgrading, review the following:

- **•** [FIPS Compliance, page 7](#page-6-0)
- **•** [Upgrading Deployments with Centralized Management \(Clustered Appliances\), page 8](#page-7-0)
- **•** [Upgrading From a Release Other Than the Immediate Previous Release, page 8](#page-7-1)
- **•** [Configuration Files, page 8](#page-7-2)

### <span id="page-6-0"></span>**FIPS Compliance**

AsyncOS 9.7.x release is not a FIPS compliant release. If you have enabled FIPS mode on your appliance, you must disable it before upgrading to AsyncOS 9.7.x.

### <span id="page-7-0"></span>**Upgrading Deployments with Centralized Management (Clustered Appliances)**

If a cluster includes C160, C360, C660, or X1060 hardware appliances, remove these appliances from the cluster before upgrading.

All machines in a cluster must be running the same version of AsyncOS, and x60 hardware cannot be upgraded to this release. If necessary, create a separate cluster for your x60 appliances.

### <span id="page-7-1"></span>**Upgrading From a Release Other Than the Immediate Previous Release**

If you are upgrading from a major (AsyncOS X.0) or minor (AsyncOS X.x) release other than the release immediately preceding this release, you should review the Release Notes for major and minor releases between your current release and this release.

Maintenance releases (AsyncOS X.x.x) include only bug fixes.

### <span id="page-7-2"></span>**Configuration Files**

Cisco does not generally support the backward compatibility of configuration files with previous major releases. Minor release support is provided. Configuration files from previous versions may work with later releases; however, they may require modification to load. Check with Cisco Customer Support if you have any questions about configuration file support.

### **Upgrading to This Release**

#### **Before You Begin**

- Review the [Known and Fixed Issues, page 9](#page-8-0) and [Installation and Upgrade Notes, page 5.](#page-4-1)
- If you are upgrading a virtual appliance, see [Upgrading a Virtual Appliance, page 7.](#page-6-1)

#### **Procedure**

Use the following instructions to upgrade your Email Security appliance.

- **Step 1** Save the XML configuration file off the appliance.
- **Step 2** If you are using the Safelist/Blocklist feature, export the Safelist/Blocklist database off the appliance.
- **Step 3** Suspend all listeners.
- **Step 4** Wait for the queue to empty.
- **Step 5** From the System Administration tab, select the System Upgrade page.
- **Step 6** Click the **Available Upgrades** button. The page refreshes with a list of available AsyncOS upgrade versions.
- **Step 7** Click the **Begin Upgrade** button and your upgrade will begin. Answer the questions as they appear.

Ι

- **Step 8** When the upgrade is complete, click the **Reboot Now** button to reboot your appliance.
- **Step 9** Resume all listeners.

### **What To Do Next**

Review the [Performance Advisory, page 9](#page-8-1).

## <span id="page-8-1"></span>**Performance Advisory**

#### **RSA Email DLP**

- **•** Enabling RSA Email DLP for outbound messages on an appliance that is already having anti-spam and anti-virus scanning running on inbound messages can cause a performance degradation of less than 10%.
- **•** Enabling RSA Email DLP on an appliance that is only running outbound messages and is not running anti-spam and anti-virus can cause higher performance degradation as compared to the previous scenario.

### **SBNP**

SenderBase Network Participation now uses the Context Adaptive Scanning Engine (CASE) to collect data to power IronPort Information Services. In some configurations customers may experience a moderate performance decline.

### **Outbreak Filters**

Outbreak Filters uses the Context Adaptive Scanning Engine to determine the threat level of a message and scores messages based on a combination of Adaptive Rules and Outbreak Rules. In some configurations, you may experience a moderate performance decline.

#### **IronPort Spam Quarantine**

Enabling the IronPort Spam Quarantine on-box for a C-Series or X-Series appliance causes a minimal reduction in system throughput for nominally loaded appliances. For appliances that are running near or at peak throughput, the additional load from an active quarantine may cause a throughput reduction of 10-20%. If your system is at or near capacity, and you desire to use the IronPort Spam Quarantine, consider migrating to a larger C-Series appliance or an M-Series appliance.

If you change your anti-spam policy from dropping spam to quarantining it (either on-box or off-box), then your system load will increase due to the need to scan additional spam messages for virus and content security. For assistance in properly sizing your installation please contact your authorized support provider.

## <span id="page-8-0"></span>**Known and Fixed Issues**

Use the Cisco Bug Search Tool to find information about known and fixed defects in this release.

- **•** [Bug Search Tool Requirements, page 9](#page-8-2)
- **•** [Lists of Known and Fixed Issues, page 10](#page-9-1)
- **•** [Finding Information about Known and Resolved Issues, page 10](#page-9-2)

### <span id="page-8-2"></span>**Bug Search Tool Requirements**

Register for a Cisco account if you do not have one. Go to <https://tools.cisco.com/RPF/register/register.do>.

## <span id="page-9-1"></span>**Lists of Known and Fixed Issues**

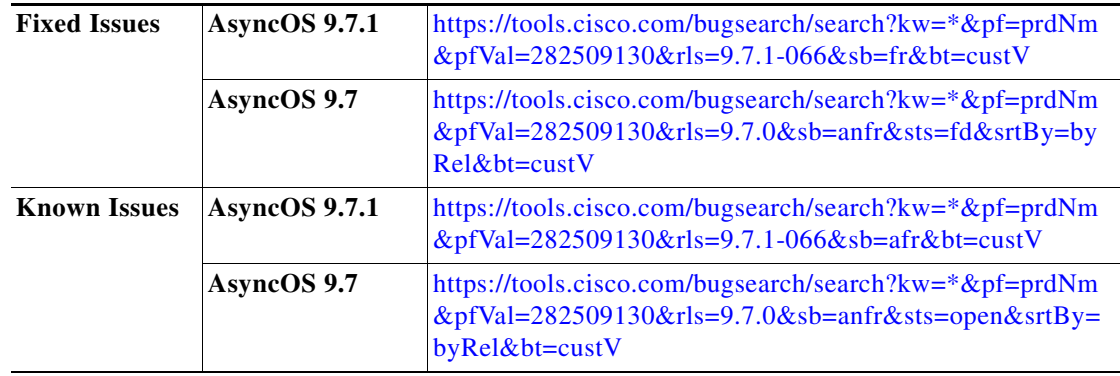

### <span id="page-9-2"></span>**Finding Information about Known and Resolved Issues**

Use the Cisco Bug Search Tool to find the most current information about known and resolved defects.

### **Before You Begin**

Register for a Cisco account if you do not have one. Go to [https://tools.cisco.com/RPF/register/register.do.](https://tools.cisco.com/RPF/register/register.do)

#### **Procedure**

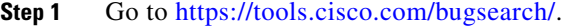

- **Step 2** Log in with your Cisco account credentials.
- **Step 3** Click **Select from list** > **Security** > **Email Security** > **Cisco Email Security Appliance**, and click **OK**.
- **Step 4** In Releases field, enter the version of the release, for example, 9.7.
- **Step 5** Depending on your requirements, do one of the following:
	- **•** To view the list of resolved issues, select **Fixed in these Releases** from the Show Bugs drop down.
	- **•** To view the list of known issues, select **Affecting these Releases** from the Show Bugs drop down and select **Open** from the Status drop down.

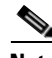

**Note** If you have questions or problems, click the **Help** or **Feedback** links at the top right side of the tool. There is also an interactive tour; to view it, click the link in the orange bar above the search fields.

## <span id="page-9-0"></span>**Documentation Updates**

The User Guide PDF may be more current than the online help. To obtain the User Guide PDF and other documentation for this product, click the **View PDF** button in the online help or visit the URL shown in [Related Documentation, page 11.](#page-10-0)

ן

# <span id="page-10-0"></span>**Related Documentation**

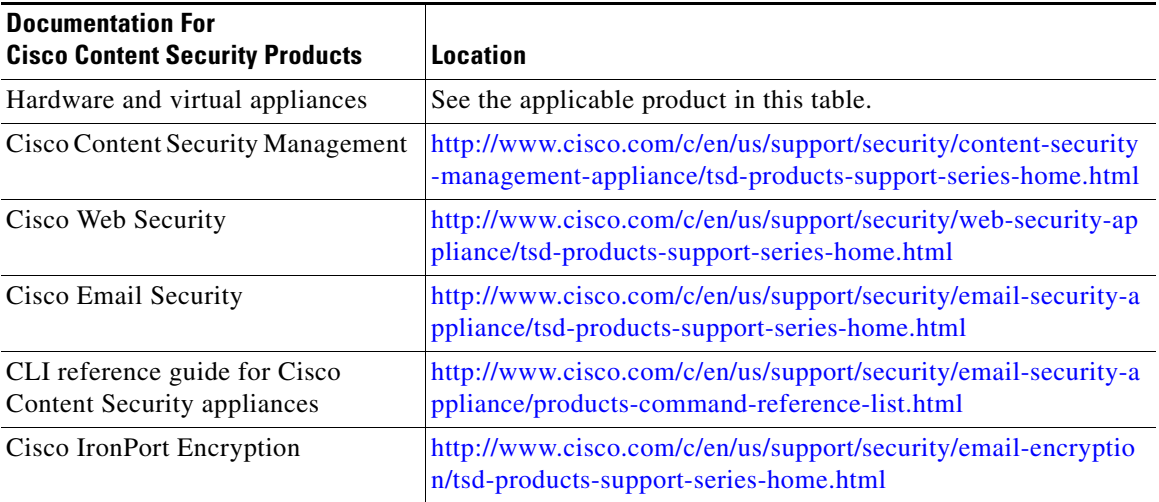

# <span id="page-10-1"></span>**Service and Support**

 $\mathbf I$ 

**Note** To get support for virtual appliances, have your Virtual License Number (VLN) number ready when you call Cisco TAC.

Cisco TAC: [http://www.cisco.com/en/US/support/tsd\\_cisco\\_worldwide\\_contacts.html](http://www.cisco.com/en/US/support/tsd_cisco_worldwide_contacts.html)

Support Site for legacy IronPort: <http://www.cisco.com/web/services/acquisitions/ironport.html>

For non-critical issues, you can also access customer support from the appliance. For instructions, see the User Guide or online help.

This document is to be used in conjunction with the documents listed in the ["Related Documentation"](#page-10-0) section.

Cisco and the Cisco logo are trademarks or registered trademarks of Cisco and/or its affiliates in the U.S. and other countries. To view a list of Cisco trademarks, go to this URL: [www.cisco.com/go/trademarks](http://www.cisco.com/go/trademarks). Third-party trademarks mentioned are the property of their respective owners. The use of the word partner does not imply a partnership relationship between Cisco and any other company. (1110R)

Any Internet Protocol (IP) addresses and phone numbers used in this document are not intended to be actual addresses and phone numbers. Any examples, command display output, network topology diagrams, and other figures included in the document are shown for illustrative purposes only. Any use of actual IP addresses or phone numbers in illustrative content is unintentional and coincidental.

© 2015-2016 Cisco Systems, Inc. All rights reserved.

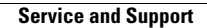

**The State** 

 $\overline{\phantom{a}}$ 

 $\mathsf I$